PRINTED IN CHINA / IMPRIMÉ EN CHINE / IMPRESO EN CHINA 07BGK (TINSE1278EHZZ)

# **INTRODUCTION**

Thank you for purchasing the SHARP Scientific Calculator Model EL-W531/W531G/W531H/W531HA/W535. About the **calculation examples (including some formulas and tables)**, refer to the reverse side of this English manual. **Refer to the number on the right of each title in the manual for use.**

After reading this manual, store it in a convenient location for future reference.

Notes:

- Some of the models described in this manual may not be available in some countries.
- This product uses a period as a decimal point.

#### **Operational Notes**

- Do not carry the calculator around in your back pocket, as it may break when you sit down. The display is made of glass and is particularly fragile.
- Keep the calculator away from extreme heat such as on a car dashboard or near a heater, and avoid exposing it to
- excessively humid or dusty environments. • Since this product is not waterproof, do not use it or store
- it where fluids, for example water, can splash onto it. Raindrops, water spray, juice, coffee, steam, perspiration, etc. will also cause malfunction. • Clean with a soft, dry cloth. Do not use solvents or a wet cloth.
- Do not drop it or apply excessive force.
- Never dispose of batteries in a fire.
- Keep batteries out of the reach of children.
- This product, including accessories, may change due to upgrading without prior notice.

#### $-$  NOTICE ·

If service should be required on this calculator, use only a SHARP servicing dealer, SHARP approved service facility, or SHARP repair service where available.

Remove the hard case, holding it with your fingers in the positions shown below.

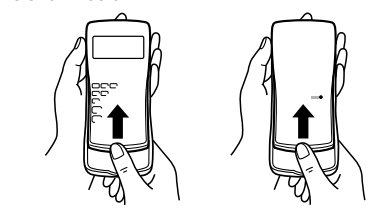

- SHARP strongly recommends that separate permanent written records be kept of all important data. Data may be lost or altered in virtually any electronic memory product under certain circumstances. Therefore, SHARP assumes no responsibility for data lost or otherwise rendered unusable whether as a result of improper use, repairs, defects, battery replacement, use after the specified battery life has expired, or any other cause. SHARP will not be liable nor responsible for any incidental or consequential economic or property damage caused by misuse and/or malfunctions of this product and its peripherals, unless such liability is acknowledged by law.
- ♦ Press the RESET switch (on the back), with the tip of a ball-point pen or similar object, only in the following cases. Do not use an object with a breakable or sharp tip. Note that pressing the RESET switch erases all data stored in memory.
- When using for the first time
- After replacing the battery
- To clear all memory contents
- When an abnormal condition occurs and all keys are inoperative

When using for the first time, press the RESET switch (on the back), with the tip of a ball-point pen or similar object.

- In this manual, key operations are described as follows:
	- To specify  $e^x$ :  $\boxed{2n dF}$   $\boxed{e^x}$  $\begin{pmatrix} \mathsf{In} \end{pmatrix}$ To specify  $\ln$ :  $\boxed{\ln}$
- To specify  $E:$   $[ALPHA]$  $E$ • Functions that are printed in orange above the key require  $\sqrt{2ndF}$  to be pressed first before the key. When you specify the memory, press (ALPHA) first. Numbers for input values are not
- shown as keys, but as ordinary numbers. • Functions that are printed in gray adjacent to the keys are effective in specific modes.

The WriteView editor (default) The Line edito Note: In certain calculation examples, where you see the LINE symbol, the key operations and calculation results are shown as they would appear in the Line editor.

#### **Hard Case**

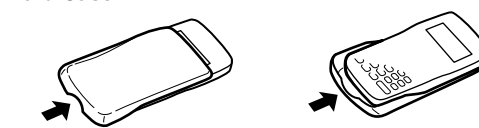

- \*1 Press  $\overline{ONC}$   $\overline{STO}$  and then choose a memory to clear one
- variable memory.
- \*2 Definable memory. See "Memory Calculations".
- \*3 Statistical data (entered data)
- \*4 See "Memory clear key".
- \*5 Cleared when changing between sub-modes in STAT mode.

# **Memory clear key** Press  $\overline{\text{2ndF}}$  (M-CLR) to display the menu.

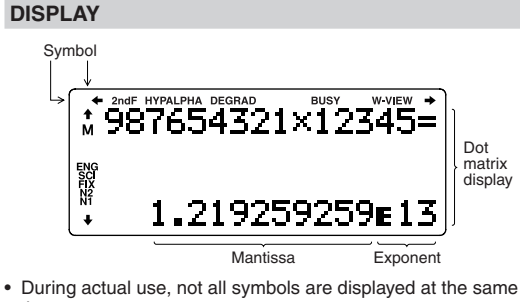

- M-CLR><br>0:DISP 1:MEMORY<br>2:RESET • To initialize the display settings, press  $\boxed{\circ}$ . The parameters set as follows: • Angular unit: DEG
- Display notation: NORM1
- N-base: DEC
	- To clear all variables and memories (A−F, M, X, Y, D1−D4, ANS, and STAT) at once, press  $\boxed{1}$   $\boxed{0}$ .<br>• To RESET the calculator, press  $\boxed{2}$   $\boxed{0}$ . The RESET
	- operation will erase all data stored in memory and restore the calculator's default settings.

# **ENTERING, DISPLAYING, AND EDITING THE EQUATION**  $\bullet$

/ /

 $+$  $\times$  $+$ 

used in NORMAL mode. • If the equation grows too large, it may extend off the edge of the display after you obtain the result. If you want to see the entire equation, press  $\Box$  or  $\Box$  to return to the editing screen.

- time.
- Only the symbols required for the usage under instruction are shown in the display and calculation examples of this manual.
	- : Indicates that some contents are hidden in the directions shown.
- **2ndF:** Appears when  $\boxed{2ndF}$  is pressed, indicating that the functions shown in orange are enabled. **HYP**: Indicates that  $\boxed{\hbaryp}$  has been pressed and the
- hyperbolic functions are enabled. If  $\overline{2ndF}$  archyp is pressed, the symbols "**2ndF HYP**" appear, indicating that inverse hyperbolic functions are enabled.
- **ALPHA:** Indicates that  $\overline{ALPHA}$ ,  $\overline{STO}$  or  $\overline{RCL}$  has been pressed, and entry (recall) of memory contents and recall of statistics can be performed.
- **DEG/RAD/GRAD**: Indicates angular units.
- **BUSY**: Appears during the execution of a calculation.
- **W-VIEW**: Indicates that the WriteView editor is selected. **M**: Indicates that a numerical value is stored in the independent memory (M).
- **ENG/SCI/FIX/N2/N1**: Indicates the notation used to display a value and changes by SET UP menu. **N1** is displayed on-screen as "NORM1", and **N2** as "NORM2".

#### **BEFORE USING THE CALCULATOR**

Notes: • Up to three lines of text may be 2.449489743 viewed on the screen at one time. • If the length of the equation exceeds three lines, parts of it may be hidden from view after calculation. If you want to see the rest of the equation, press  $\Box$  or  $\Box$  to return to the editing

**Adjusting the Display Contrast**

Press  $\boxed{\text{SET UP}}$   $\boxed{3}$ , then  $\boxed{+}$  or  $\boxed{-}$  to adjust the contrast. Press  $\boxed{\text{ON/C}}$  to exit. **Power On and Off** Press  $\overline{ONC}$  to turn the calculator on. The data that was on-

screen when the power was turned off will appear on the display. Press  $(2ndF)$  (OFF) to turn it off.

# **Key Notations Used in this Manual**

Just after obtaining an answer, pressing **4** brings you to the end of the equation and pressing  $\blacktriangleright$  brings you to the beginning. Press  $\blacktriangleright$ ,  $\blacktriangleright$ ,  $\blacktriangleright$ ,  $\blacktriangleright$ , or  $\blacktriangleright$  to move the cursor. Press  $(2ndF)$   $\blacktriangleleft$  or  $(2ndF)$   $\blacktriangleright$  to jump the cursor to the beginning or the end of the equation. In the WriteView editor, you can use  $\Box$  and  $\Box$  to move the cursor up and down—between the numerator and denominator,

To delete a number or function, move the cursor to the right of it, then press **BS**. You can also delete a number or function that the cursor is directly over by pressing  $(2ndF)$  (DEL).

• The multi-line memory will be cleared by the following operations:  $\overline{\text{2ndF}}$   $\overline{\text{CA}}$ , mode change, RESET, N-base conversion, angular unit conversion, editor change ( $(\text{SET UP})$  $(2)$  or  $\boxed{\text{SET UP}}$  (2) (1), and memory clear ( $\boxed{\text{2ndF}}$   $\boxed{\text{M-CLR}}$  (1)  $\boxed{0}$ ).

#### **The WriteView and Line Editors**

This calculator has the following two editors in NORMAL mode: WriteView and Line. You can select between them in the SET UP menu.

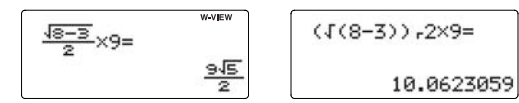

# **Clearing the Entry and Memories**

Operation (Display) M, X, Y A–F\*1, D1–D4\*2 ANS STAT\*3 j ○ × × ××  $\boxed{\mathsf{2ndF}}\boxed{\mathsf{CA}}$   $\boxed{\mathsf{CA}}$   $\boxed{\math$ Mode selection ( $[MODE]$ )  $\qquad \qquad \times \qquad \times \qquad \times \qquad \times^*5$  $(2ndF)$  M-CLR $\boxed{0}$  \*4  $\qquad \bigcirc$   $X$   $X$   $X$   $X$ 

## $(2ndF)$ [M-CLR] $\boxed{1}$   $\boxed{0}$   $*$ 4  $\boxed{0}$   $\boxed{0}$   $\$  $(2ndF)(M-CLR)$   $(2)(0)^{*4}$   $(2)(0)$   $(2)(0)$ RESET switch ○: Clear ×: Retain

 $\widehat{D}$  Fractions (1 г 4, etc.)  $\widehat{D}$  Functions preceded by their argument (*x*<sup>−</sup>1, *x* 2, n!, etc.) ③ *yx*, *x*r ④ Implied multiplication of a memory value (2Y, etc.) **5** Functions followed by their argument (sin, cos, etc.)  $\circled{6}$  Implied multiplication of a function (2sin 30, A $\frac{1}{4}$ , etc.)  $(7)$  nCr, nPr  $(8) \times + (9) +$ ,  $-$  (ii) AND (ii) OR, XOR, XNOR (ii) = M+, M−, ⇒M, ▶DEG, ▶RAD, ▶GRAD, DATA, CD, →*r*θ, →*xy*,

Press (SETUP) to display the SET UP menu.<br>Press <u>(owc</u>) to exit the SET UP menu. **Determination of the angular unit**

DEG (°): SETUP 0 (default)

scientific notation outside a preset range:

**Selecting the display notation and decimal places** *3* Five display notation systems are used to display calculation results: Two settings of Floating point (NORM1 and NORM2), Fixed decimal point (FIX), Scientific notation (SCI), and

• When  $\boxed{\text{gerup}(-1)}$  (0) (FIX) or  $\boxed{\text{gerup}(-1)}$  (2) (ENG) is pressed, "TAB(0–9)?" will be displayed and the number of decimal places (TAB) can be set to any value between 0 and 9. • When  $\text{SETUP} \left( \begin{array}{c} 1 \end{array} \right) \left( \begin{array}{c} 1 \end{array} \right)$  (SCI) is pressed, "SIG(0–9)?" will be displayed and the number of significant digits can be set to any value between 0 and 9. Entering 0 will set a 10-digit display. **Setting the floating point number system in scientific notation** Two settings are used to display a floating-point number: NORM1 (the default) and NORM2. A number is automatically displayed in

• NORM1  $(\underbrace{{\sf (SET UP} - 1 \ 3)}: 0.000000001 \leq |x| \leq 9,999,999,999)$ • NORM2 ( $\frac{[SET UP] (1)}{4}$ ): 0.01  $\leq$  |  $\times$  |  $\leq$  9,999,999,999

• The WriteView editor (W-VIEW):  $\sqrt{\frac{[SFTUP]}{2}}$  (actault)

Press  $\boxed{\text{SET UP}}$  3, then  $\boxed{+}$  or  $\boxed{-}$  to adjust the contrast.

**The WriteView Editor**

#### **Entry and display**

• The Line editor (LINE):  $\sqrt{\frac{2}{2}}$ **Adjusting the display contrast**

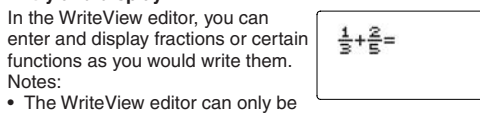

**SCIENTIFIC CALCULATIONS** • Press  $\boxed{\text{MODE}}$   $\boxed{\circ}$  to select NORMAL mode.

(SET UP) **SET UP**  $\begin{array}{|c|} \hline \circ \end{array}$  $\begin{array}{|c|} \hline \circ \end{array}$  $\begin{array}{c} \begin{array}{c} \begin{array}{c} \end{array} \end{array}$  $\boxed{2}$ 

## **Displaying calculation results**

**Functions** *<sup>6</sup>* • Refer to the calculation examples for each function. In the Line editor, the following symbols are used: • : to indicate an expression's power. ( $(\mathbb{R}^x)$ ,  $(\mathbb{R}^x)$  ( $e^x$ ),

•  $\overline{\phantom{1}}$  to separate integers, numerators, and denominators.

When using  $\overline{(2ndF)(log_a X)}$  or  $\overline{(2ndF)(abs)}$  in the Line editor.

The random function has four settings. (This function cannot be selected while using the N-base function.) To generate further random numbers in succession, press [ENTER]. Press

A pseudo-random number, with three significant digits from 0 up to 0.999, can be generated by pressing  $(2ndF)$  RANDOM) 0

(ON/C) to exit. **Random numbers**

To simulate a die-rolling, a random integer between 1 and 6 can be generated by pressing  $(2ndF)$   $(RANDOM)$   $(1 - )$   $(RNTER)$ .

To simulate a coin flip, 0 (heads) or 1 (tails) can be randomly

- When possible, calculation results will be displayed using fractions,  $\sqrt{ }$ , and  $\pi$ . When you press  $\left( \frac{1}{2} \right)$ , the display will cycle through the following display styles:
- Mixed fractions (with or without  $\pi$ )  $\rightarrow$  improper fractions (with or without  $\pi$ )  $\rightarrow$  decimal numbers Proper fractions (with or without  $\pi$ )  $\rightarrow$  decimal numbers
- Irrational numbers (square roots, fractions made using square  $roots$   $\rightarrow$  decimal numbers Notes:
- In the following cases, calculation results may be displayed using  $\sqrt{r}$ :
- Arithmetic operations and memory calculations • Trigonometric calculations
- In trigonometric calculations, when
- entering values such as those in the table to the right, results may be DEG shown using  $\sqrt$ Entry value multiples of 15
- Calculation results may extend off the edges of the screen. You can RAD multiples of  $\frac{1}{12}\pi$ GRAD multiples of  $\frac{50}{3}$
- see those parts by pressing  $\Box$ or  $\left(\begin{array}{c} \blacktriangleright \end{array}\right)$  (depending on whether the left or right portion is
- hidden). • Improper/proper fractions will be converted to and displayed as decimal numbers if the number of digits used in their expression is greater than nine. In the case of mixed fractions, the maximum number of displayable digits (including integers) is eight.
- If the number of digits in the denominator of a fractional result that uses  $\pi$  is greater than three, the result is converted to and displayed as a decimal number.

**Angular Unit Conversions** *<sup>7</sup>* Each time  $[2ndF]$  DRG is pressed, the angular unit changes in

In addition to all the features of temporary memories, a value can be added to or subtracted from an existing memory value. Press  $(ONC)$  ( $STO$ )  $(M)$  to clear the independent memory (M).

The calculation result obtained by pressing  $\sqrt{2}$  or any other calculation ending instruction is automatically stored in the

using up to 14 digits. Definable memories (D1-D4)

## **The Line Editor**

- **Entry and display**
- In the Line editor, you can enter and  $J2\times J3=$ display equations line by line.

• Any functions or operations that are stored in a definable memory will be replaced when you save a new one into that

• When displaying and correcting a data set in STAT mode, you cannot store functions or operations in definable

screen. • In the Line editor, calculation results are displayed in decimal form.

## **Editing the Equation**

**Fraction Calculations** *10* Arithmetic operations and memory calculations can be performed using fractions. In NORMAL mode, conversion between a decimal number and a fraction can be performed

by pressing  $(m\overline{MSE})$ . Notes:

• Improper/proper fractions will be converted to and displayed as decimal numbers if the number of digits used in their expression is greater than nine. In the case of mixed fractions, the maximum number of displayable digits

• To convert a sexagesimal value to a fraction, first convert it

for example.

# **Back space and delete key**

#### **Multi-line Playback Function** *<sup>2</sup>*

This calculator is equipped with a function to recall previous equations and answers in NORMAL mode. A maximum of 340 characters can be stored in memory. When the memory is full, stored equations will be deleted to make room, starting with the oldest.

Pressing  $\Box$  will display the previous equation. Further  $presing$  will display preceding equations (after returning to the previous equation, press  $\overline{\quad \, }$  to view equations in order). In addition,  $[2ndF]$   $\triangle$  can be used to jump to the oldest equation, and  $\boxed{2ndF}$   $\boxed{\blacktriangledown}$  to jump to the newest one. • To edit an equation after recalling it, press  $\Box$  or  $\Box$ .

Conversion between decimal and sexagesimal numbers can be performed. In addition, the four basic arithmetic operations and memory calculations can be performed using the sexagesimal system. Notation for sexagesimal is as follo

Decimal calculation results are internally obtained in scientific notation, with up to 14 digits in the mantissa. However, since calculation results are displayed in the form designated by the display notation and the number of decimal places indicated, the internal calculation result may differ from that shown in the display. By using the modify function  $(\sqrt{2ndF})$  (MDF), the internal value is converted to match that of the display, so that the displayed value can be used without change in subsequent operations.

• When using the WriteView editor, if the calculation result is displayed using fractions or irrational numbers, press <a <a>[</a>OHE> to convert it to decimal form first.

Statistical calculations can be performed in STAT mode. There are eight sub-modes within STAT mode. Press MODE  $\boxed{1}$ , then press the number key that corresponds to your • Equations that have one result require an additional eleven characters' worth of memory to store in order to hold the result. • In addition to the amount of memory needed to store an equation, the WriteView editor will require a certain amount for

the sake of display.

• Equations also include calculation ending instructions, such as

"=".

**Priority Levels in Calculation**

This calculator performs operations according to the following

**Single-variable statistical calculation** Statistics of  $\circled{1}$ .

priority:

**WVIEW** 

 $\frac{11}{15}$ 

Statistics of  $\odot$  and  $\odot$ , and coefficients  $a, b, c$  in the quadratic regression formula ( $y = a + bx + cx^2$ ). (For quadratic regression calculations, no correlation coefficient (*r*) can be obtained.) When there are two *x*´ values, each value will be displayed with "1:" or "2:", and stored separately in the X and Y memories.

and other calculation ending instructions

NORMAL mode: MODE 0 (default)

• If parentheses are used, parenthesized calculations have

precedence over any other calculations.

**INITIAL SET UP Mode Selection**

 $STAT$  mode:  $(MODE)$   $( )$ 

DRILL mode:  $[MODE]$   $2$ 

Used to perform arithmetic operations and function calculations.

Used to perform statistical operations.

Used to practice math and multiplication table drills.

**SET UP Menu**

can be specified

Coefficient of quadratic regression equation • Use  $AIPHA$  and  $RCL$  to perform a variable calculation in STAT mode.

# • **GHANGE** does not function in STAT mode. **Data Entry and Correction 166 Correction**

#### Single-variable data Data<sub>(DATA)</sub>

The following three angular units (degrees, radians, and grads)

RAD (rad): GRAD (g):

- *Data*  $\boxed{\frac{\lambda}{\lambda(\lambda)}}$  *frequency*  $\boxed{\text{DATA}}$  (To enter multiples of the same data)
- Two-variable data
- *Data*  $x \underbrace{(x,y)}$  *data*  $y \underbrace{\text{DATA}}$ *Data*  $x \overline{(\vec{x}, \vec{y})}$  *data*  $y \overline{(\vec{x}, \vec{y})}$  *frequency*  $\overline{(\text{DATA})}$  (To enter multiples of the same data *x* and *y*)
- Note: Up to 100 data items can be entered. With the singlevariable data, a data item without frequency assignment is counted as one data item, while an item assigned with frequency is stored as a set of two data items. With the two-variable data, a set of data items without frequency assignment is counted as two data items, while a set of items assigned with frequency is stored as a set of three data items.

Engineering notation (ENG).

- Correction before pressing  $\overline{DATA}$  immediately after a data entry: Delete incorrect data with  $\overline{\text{ONC}}$ , then enter the correct data. Correction after pressing  $\overline{DATA}$ :
- Use  $\Box$  and  $\overline{\Box}$  to display the previously entered data set.<br>Press  $\overline{\Box}$  to display the data set in ascending (oldest first)  $\blacktriangledown$  to display the data set in ascending (oldest first) order. To reverse the display order to descending (latest first), press the  $\Box$  key. Press  $\boxed{\text{2ndF}}$   $\boxed{\triangle}$  or  $\boxed{\text{2ndF}}$   $\boxed{\blacktriangledown}$  to jump the cursor to the beginning or end of the data set. Each data set is displayed with "X:", "Y:", or "F:".

- To delete a data set, display and move the cursor to an item of the data set to delete by using  $\Box$  and  $\Box$ , then press  $\Box$  and  $\Box$ , then press
- $\bullet$  To add a new data set, press  $\overline{\text{ONC}}$  to exit the display of previously entered data and input the values, then press  $\overline{DATA}$ .
- **Statistical Calculation Formulas**

**Selecting the editor**

Press (ON/C) to exit.

Two editors are available in NORMAL mode:

 $Math$  Drill:  $(MODE)$   $(2)$   $(0)$ Math operation questions with positive integers and 0 are displayed randomly. It is possible to select the number of questions and operator type. Questions from each row of the multiplication table (1 to 12) are Multiplication Table (X Table): MODE 2 displayed serially or randomly.

**DRILL M** 

To exit DRILL mode, press MODE and select another mode.

**Insert and overwrite entry methods**

When using the Line editor, you can change the entry method

from "INSERT" (the default) to "OVERWRITE".

1 ), the triangular cursor will change to a rectangular one, and After you switch to the overwrite method (by pressing  $\sqrt{\frac{4}{4}}$ the number or function underneath it will be overwritten as you

 $\bullet$  In each example, press  $\overline{\text{ONC}}$  to clear the display first. Unless otherwise specified, calculation examples are performed in the WriteView editor with the default display settings (2ndF) [M-CLR]

**Arithmetic Operations** *4* • The closing parenthesis  $\Box$  just before  $\boxed{=}$  or  $\boxed{\mathsf{M}^+}$  may

make entries.

 $\begin{pmatrix} 0 \end{pmatrix}$ 

be omitted

- 1. Press  $[MODE]$   $(2)$   $(0)$  for Math Drill or  $[MODE]$   $(2)$   $(1)$  for  $\times$  Table
- 2. **Math Drill**: Use  $\Box$  and  $\Box$  to select the number of questions (25, 50, or 100).
- $\overline{\mathsf{x}}$  **Table**: Use  $\boxed{\bullet}$  and  $\boxed{\overline{\mathsf{v}}}$  to select a row in the
- multiplication table (1 to 12). 3. Math Drill: Use **1** and **b** to select the operator type for questions  $(+, -, \times, \div, \text{ or } +\to \div).$ 
	- $\times$  **<b>Table**: Use  $\boxed{\blacktriangleleft}$  and  $\boxed{\blacktriangleright}$  to select the order type ("Serial" or "Random").
	- 4. Press ENTER to start. When using Math Drill or  $\times$  Table (random order only), questions are randomly selected and will not repeat except
- by chance. 5. Enter your answer. Press ONC or BS to clear the entered number and then enter the correct answer.
- 6. Press (ENTER). • If the answer is correct, " $\psi$ " appears and the next question
- is displayed. • If the answer is wrong, " "appears and the same question
- is displayed. This will be regarded as an incorrect answer.
- If you press (ENTER) without entering an answer, the correct answer is displayed and then the next question is displayed.
- This will be regarded as an incorrect answer. 7. Continue answering the series of questions by entering the
- answer and pressing (ENTER) 8. After you finish, press **ENTER** and the number and percentage
- of correct answers are displayed. 9. Press ENTER to return to the initial screen for your current drill.
- **Math Drill sample**

An error will occur if an operation exceeds the calculation ranges, or if a mathematically illegal operation is attempted. When an error occurs, pressing  $\bullet$  or  $\bullet$  automatically moves the cursor back to the place in the equation where the error occurred. Edit<br>the equation or press  $\overline{\text{OWC}}$  to clear the equation.

**Constant Calculations** *<sup>5</sup>* • In constant calculations, the addend becomes a constant. Subtraction and division are performed in the same manner. For multiplication, the multiplicand becomes a constant. • In constant calculations, constants will be displayed as K.

values are entered in the following way:

• logn (*base*, *value*) • abs *value* **Random Function**

• The function or operation stored in definable memory (D1 to D4) cannot be called.

Note: In the WriteView editor, the result will be a fraction or 0.

**Random dice**

**Additionally, a calculation error will accumulate and**  become larger in the vicinity of inflection points and **Random coin**

**Random integer**

If the absolute value of an entry or a final or intermediate result of a calculation is less than 10−99, the value is considered to be 0 in calculations and in the display.

Calculation results may be displayed using  $\sqrt{\ }$  when all of the

+ e + f<br>• When each coefficient falls into the following ranges:  $1 \le a < 100$ ;  $1 < b < 1,000$ ;  $0 \le c < 100$ ;  $1 \leq d < 1.000$ :  $1 \leq e < 100$ :  $1 \leq f < 100$ 

An integer between 0 and 99 can be generated randomly by

in the following form:  $\pm \frac{a\sqrt{b}}{e} \pm \frac{c\sqrt{d}}{f}$ 

 $\pm$ 10<sup>-99</sup> to  $\pm$ 9.999999999 × 10<sup>99</sup> and 0.

sequence.

WWW

<SETUP> 0: DRG<br>2: EDITOR 3: CTRST

> **Memory Calculations** *<sup>8</sup>* Memory calculations can be performed in NORMAL and STAT

Press  $(s\overline{ro})$  and a variable key to store a value in memory. Press  $\sqrt{\overline{RCL}}$  and a variable key to recall the value from that memory. To place a variable in an equation, press (ALPHA) and a

modes.

**Temporary memories (A–F, X and Y)**

ENTER<sup>®</sup>

 $(\boxed{a/b}$ ,  $(2ndF)(ab/c)$ 

variable key.

**Independent memory (M)**

When the battery is replaced, the memory contents are erased. Erasure can also occur if the calculator is defective or when it is repaired. Make a note of all important memory

When intermediate and final calculation results are displayed

**Last answer memory (ANS)**

last answer memory.

existing values

Notes:

• Calculation results from the functions indicated below are automatically stored in the X or Y memories replacing any

You can store functions or operations in definable memories

• To store a function or operation, press (STO), followed by a definable memory key  $(0, 1), 0, 0, 0, 0, 0, 0, 0, 0, 0)$ , followed by the operation you want to store. Menu-related operations, such as  $[SETUP]$ , cannot be stored. Press  $[ONC]$  to

• Explosion risk may be caused by incorrect handling. • Do not throw batteries into a fire as they may explode.

1. Turn the power off by pressing  $(2ndF)$   $(OFF)$ . 2. Remove the two screws. (Fig. 1)

(D1–D4).

 $presing$   $(2ndF)$   $(RANDOM)$   $(3)$   $(RNTER)$ .

return to the previous display.

• To call a stored function or operation, press the

 $\rightarrow$   $\rightarrow$ *r* $\theta$ ,  $\rightarrow$ *xy*: X memory (*r* or *x*), Y memory ( $\theta$  or *y*) • Two *x*´ values from a quadratic regression calculation in STAT mode: X memory (1:), Y memory (2:)  $\bullet$  Use of  $\sqrt{\text{RCL}}$  or  $\sqrt{\text{APHA}}$  will recall the value stored in memory

generated by pressing  $\overline{2ndF}$   $\overline{RANDOM}$  $\overline{2}$   $\overline{ENTER}$ .

 $\left(2ndF\right)\left(10^{x}\right)$ 

corresponding memory key. Calling a stored function will do nothing if the function that is called would be unusable in the

current context.

memory.

equivalent)  $\times 1$ **EL-W531G** Built-in solar cells

memories.

**Chain Calculations** *<sup>9</sup>* The previous calculation result can be used in the subsequent calculation. However, it cannot be recalled after entering

(varies according to Approx. 3,000 hours when continuously use and other factors) displaying 5555. at 25°C (77°F) **EL-W531/W535**

64 calculations 10 numeric values

1.5 V ... (DC): Backup battery (Alkaline battery (LR44 or equivalent)  $\times$  1)

multiple instructions.

(including integers) is eight.

by pressing  $\overline{\left(\frac{2ndF}{r+DEG}\right)}$ .

#### **Binary, Pental, Octal, Decimal, and Hexadecimal Operations (N-base)** *<sup>11</sup>*

Conversions can be performed between N-base numbers in NORMAL mode. The four basic arithmetic operations, calculations with parentheses, and memory calculations can also be performed, along with the logical operations AND, OR, NOT, NEG, XOR, and XNOR on binary, pental, octal, and hexadecimal numbers.

Conversion to each system is performed with the following keys:  $\boxed{\mathsf{2ndF}}$  $(2ndF)$  $\xrightarrow{\text{BB}}$ (<del>▶</del>ві́і) ("BIN" appears), (<u>2ndF) (◆PEN</u>) ("PEN" appears),<br>(<del>▶</del>ост) ("OCT" appears), (2ndF) (◆нɛx) ("HEX" appears) <u>(2ndF) <del>(></del>oc</u>ī) ("OCT" appears), (<u>2ndF) (<del>></del>н</u>Ex) ("HEX" appears), <br>(2ndF) (<del>></del>DEC) ("BIN", "PEN", "OCT", and "HEX" disappear) / ("BIN", "PEN", "OCT", and "HEX" disappear) Note: The hexadecimal numbers A–F are entered by pressing

 $\overline{y^x}$ ,  $\overline{y^x}$ ,  $\overline{y^x}$ ,  $\overline{y^x}$ ,  $\overline{y^y}$ ,  $\overline{y^y}$ ,  $\overline{y^y}$ ,  $\overline{y^y}$ ,  $\overline{y^y}$ ,  $\overline{y^y}$ ,  $\overline{y^y}$ ,  $\overline{y^y}$ ,  $\overline{y^y}$ ,  $\overline{y^y}$ ,  $\overline{y^y}$ ,  $\overline{y^y}$ ,  $\overline{y^y}$ ,  $\overline{y^y}$ ,  $\overline{$ 

In the binary, pental, octal, and hexadecimal systems, fractional parts cannot be entered. When a decimal number having a fractional part is converted into a binary, pental, octal, or hexadecimal number, the fractional part will be truncated. Likewise, when the result of a binary, pental, octal, or hexadecimal calculation includes a fractional part, the fractional part will be truncated. In the binary, pental, octal, and hexadecimal systems, negative numbers are displayed as a complement.

# **Time, Decimal, and Sexagesimal Calculations** *<sup>12</sup>*

- Before performing a calculation, select the angular unit. • The calculation result is automatically stored in the X and Y
- memories (*r* or *x* in X memory, and θ or *y* in Y memory). • The results of coordinate conversions will be displayed as decimal numbers even in the WriteView editor.

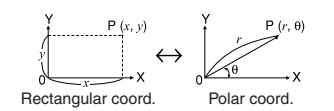

#### **Modify Function 1444**

#### **STATISTICAL CALCULATIONS**

- choice: 0 (S#a# 0 [SD]): Single-variable statistics
- $\begin{array}{c} \begin{array}{c} \begin{array}{c} \end{array} \end{array}$  $($ S t a t 1 [L I  $N$  E]): Linear regression
- <sup>2</sup> (Stat 2 [QUAD]): Quadratic regression
- 3 (S#a# 3 [E\_EXP]): Euler exponential regression
- $\begin{array}{c} \begin{array}{c} \hline \end{array} \end{array}$ 5 (Stat 5 [POWER]): Power regression (S#a# 4 [LOG]): Logarithmic regression
- 6 (Stat 6 [INV]): Inverse regression
- 7 (S#a# 7 [G\_EXP]): General exponential regression

# **Statistical Calculations and Variables** *D*

The following statistics can be obtained for each statistical calculation (refer to the table below):

# **Linear regression calculation**

Statistics of ① and ②. In addition, the estimate of *y* for a given *x* (estimate  $y'$ ) and the estimate of *x* for a given *y* (estimate *x*´).

# **Quadratic regression calculation**

#### **Euler exponential regression, logarithmic regression, power regression, inverse regression, and general exponential regression calculations**

Statistics of ① and ②. In addition, the estimate of *y* for a given  $x$  and the estimate of  $x$  for a given  $y$ . (Since the calculator converts each formula into a linear regression formula before actual calculation takes place, it obtains all statistics, except coefficients  $a$  and  $b$ , from converted data rather than entered data.)

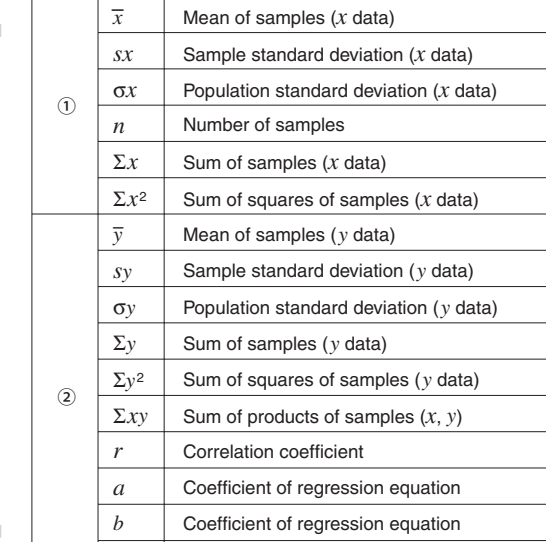

Before entering new data, clear the memory contents.

# **Data entry**

#### **Data correction**

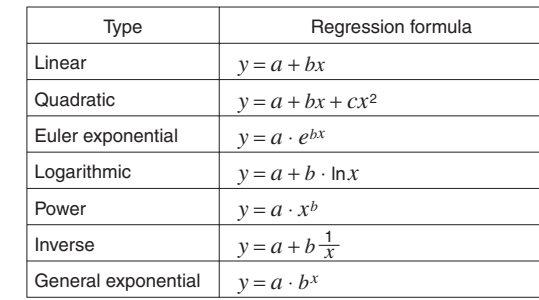

- An error will occur when: • The absolute value of the intermediate result or calculation
- result is equal to or greater than  $1 \times 10^{100}$ . The denominator is zero.
- An attempt is made to take the square root of a negative
- number.
- No solution exists in the quadratic regression calculation.

# **Using Math Drill and × Table**

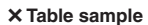

#### **Ranges of Math Drill Questions**

- The range of questions for each operator type is as follows.  $\bullet$  or questions for each operator:  $\bullet$  + 0" to "20 + 20" ] **Subtraction operator**: "0 − 0" to "20 − 20"; answers are
- positive integers and 0. > **Multiplication operator**: "1 × 0" or "0 × 1" to "12 *×* 12"
- $\div$  **Division operator**: " $0 \div 1$ " to " $144 \div 12$ "; answers are positive integers from 1 to 12 and 0, dividends of up to 144, and divisors of up to 12.
- +- $\times$ **:** Mixed operators: Questions within all the above ranges are displayed.

# **ERRORS AND CALCULATION RANGES**

# **Errors**

**Error codes and error types**

ERROR 01: Syntax error • An attempt was made to perform an invalid operation. Ex.  $2 + C$   $\overline{5}$   $\overline{5}$   $\overline{5}$ ERROR 02: Calculation error The absolute value of an intermediate or final calculation result equals or exceeds 10100. • An attempt was made to divide by zero (or an intermediate calculation resulted in zero). • The calculation ranges were exceeded while performing calculations. ERROR 03: Nesting error

- The available number of buffers was exceeded. (There are 10 buffers for numeric values and 64 buffers for calculation instructions).
- ERROR 04: Data over • Data items exceeded 100 in STAT mode.

# **Alert Messages** *<sup>18</sup>*

- Cannot delete! • The selected item cannot be deleted by pressing  $(Bs)$  or
- $\overline{[2ndF]}$   $\overline{[DEL]}$  in the WriteView editor.<br>Ex.  $\overline{\sqrt{ }}$  5  $\overline{\sqrt{ }}$   $\overline{\sqrt{ }}$   $\overline{ \sqrt{ }}$   $\overline{\phantom{ }}$   $\overline{ }$   $\overline{ }$   $\overline{ }$   $\overline{ }$   $\overline{ }$   $\overline{ }$   $\overline{ }$   $\overline{ }$   $\overline{ }$   $\overline{ }$   $\overline{ }$   $\overline{ }$   $\overline{ }$   $\overline{ }$   $\overline$ In this example, delete the exponent before attempting to
- delete the parentheses.

### Cannot call!

Ex. An attempt was made to recall a statistical variable from within NORMAL mode.

# Buffer full!

• The equation (including any calculation ending instructions) exceeded its maximum input buffer (159 characters in the WriteView editor or 161 characters in the Line editor). An equation may not exceed its maximum input buffer.

**Calculation Ranges** *1999* **<b>***1999* • Within the ranges specified, this calculator is accurate to ±**1 of the 10th digit of the mantissa. However, a calculation error increases in continuous calculations due to accumulation of each calculation error. (This is the same**  for  $y^x$ ,  $x\sqrt{ }$ , n!, e<sup>x</sup>, ln, etc., where continuous calculations

**are performed internally.)**

**singular points of functions.** • Calculation ranges

**Display of results using**  $\sqrt{ }$ 

following conditions are met:

calculation results is one or two.

reduced to a common denominator.

**BATTERY REPLACEMENT Notes on Battery Replacement**

Improper handling of batteries can cause electrolyte leakage or explosion. Be sure to observe the following handling rules: • Make sure the new battery is the correct type.

• When installing, orient the battery properly as indicated in the

calculator.

specifications.

• The battery is factory-installed before shipment, and may be exhausted before it reaches the service life stated in the

**Notes on erasure of memory contents**

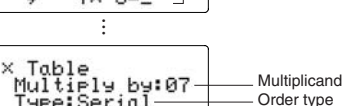

contents in case accidental erasure occurs.

**When to Replace the Battery**

**EL-W531/W531H/W531HA/W535**: If the display has poor contrast even after adjusting the display contrast, the battery

requires replacement.

**EL-W531G**: If the display has poor contrast or nothing appears on the display when  $\overline{(ONC)}$  is pressed in dim lighting, even after adjusting the display contrast, it is time to replace the battery.

**Cautions**

• Fluid from a leaking battery accidentally entering an eye could result in serious injury. Should this occur, wash with clean

Should fluid from a leaking battery come in contact with your skin or clothes, immediately wash with clean water

water and immediately consult a doctor.

When the number of terms in the intermediate and final

Note: The result of two fractional terms that include  $\sqrt{\ }$  will be

• If the product is not to be used for some time, to avoid damage to the unit from a leaking battery, remove it and

store in a safe place.

• Do not leave an exhausted battery inside the product.

• Keep batteries out of the reach of children.

• An exhausted battery left in the calculator may leak and

damage the calculator.

**Replacement Procedure**

3. Slide the battery cover slightly and lift it to remove. 4. **EL-W531/W531G/W535**: Remove the used battery by prying it out with a ball-point pen or other similar pointed

device. (Fig. 2)

**EL-W531H/W531HA**: Remove the used battery. 5. **EL-W531/W531G/W535**: Install one new battery. Make sure

the "+" side is facing up.

**EL-W531H/W531HA**: Install one new battery. First insert the

"−" side toward the spring. (Fig. 3) 6. Replace the cover and screws.

7. Press the RESET switch (on the back) with the tip of a

ball-point pen or similar object.

8. Adjust the display contrast. See "Adjusting the Display

Fig. 1  $\leftarrow$  Fig. 2 Fig. 3

Contrast".

• Make sure that the display appears as shown below. If the display does not appear as shown, remove the battery, reinstall it, and check the display once again.

**Automatic Power Off Function**

This calculator will turn itself off to save battery power if no

Calculation features: Scientific calculations, statistical calculations, etc. Drill features: Math Drill and Multiplication Table Display: 96  $\times$  32 dot matrix liquid crystal display

Internal calculations: Mantissas of up to 14 digits<br>Pending operations: 64 calculations 10 numeric v

key is pressed for approximately 10 minutes.

**SPECIFICATIONS**

Display of calculation results:

 Mantissa: 10 digits Exponent: 2 digits

Power source: **EL-W531/W535**

**EL-W531H/W531HA**

1.5 V ... (DC): Alkaline battery (LR44 or

NORMAL MODE

1.5 V ... (DC): Heavy duty manganese battery (size AAA or R03)  $\times$  1

Power consumption: **EL-W531/W531H/W531HA/W535** 0.00011 W

Operating time: (varies according to

displaying 55555. at 25°C (77°F)

**EL-W531G**

Approx. 3,000 hours when continuously displaying 55555. at 25°C (77°F), using

the alkaline battery only **EL-W531H/W531HA**

Approx. 17,000 hours when continuously displaying 55555. at 25°C (77°F)

 $3-1/8$ " (W)  $\times$  6-11/32" (D)  $\times$  5/8" (H)

Operating temperature: 0°C–40°C (32°F–104°F) External dimensions: 79.6 mm (W)  $\times$  161.5 mm (D)  $\times$ 15.5 mm (H)

Weight: **EL-W531/W535**

Approx. 100 g (0.22 lb) (including battery)

**EL-W531G**

Accessories: Battery  $\times$  1 (installed), operation

Approx. 102 g (0.23 lb) (including battery)

**EL-W531H/W531HA**

Approx. 107 g (0.24 lb) (including battery)

manual, and hard case

**FOR MORE INFORMATION ABOUT SCIENTIFIC CALCULATORS**

**SHARP** SHARP CORPORATION

Visit our Web site.

http://sharp-world.com/calculator/

**EL-W531** SCIENTIFIC CALCULATOR **EL-W531G** WriteView **EL-W531H EL-W531HA EL-W535** MODEL

# **OPERATION MANUAL**

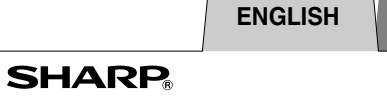

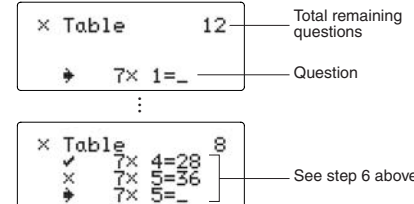

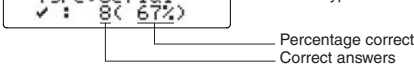

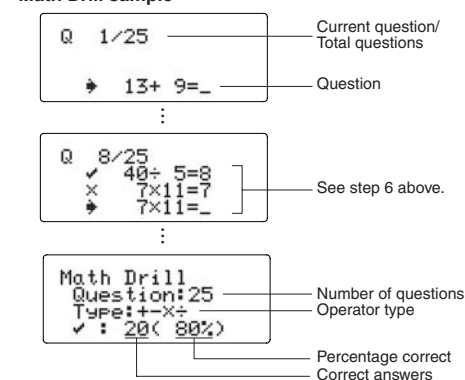

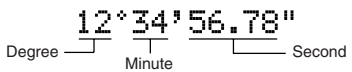

#### **Coordinate Conversions** *13*

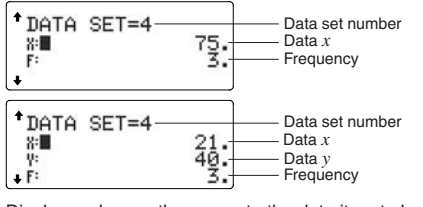

Display and move the cursor to the data item to be modified by using  $\Box$  and  $\nabla$ , input the correct value, then press  $\frac{3}{\sqrt{2}}$  or  $\boxed{\text{ENTER}}$ 

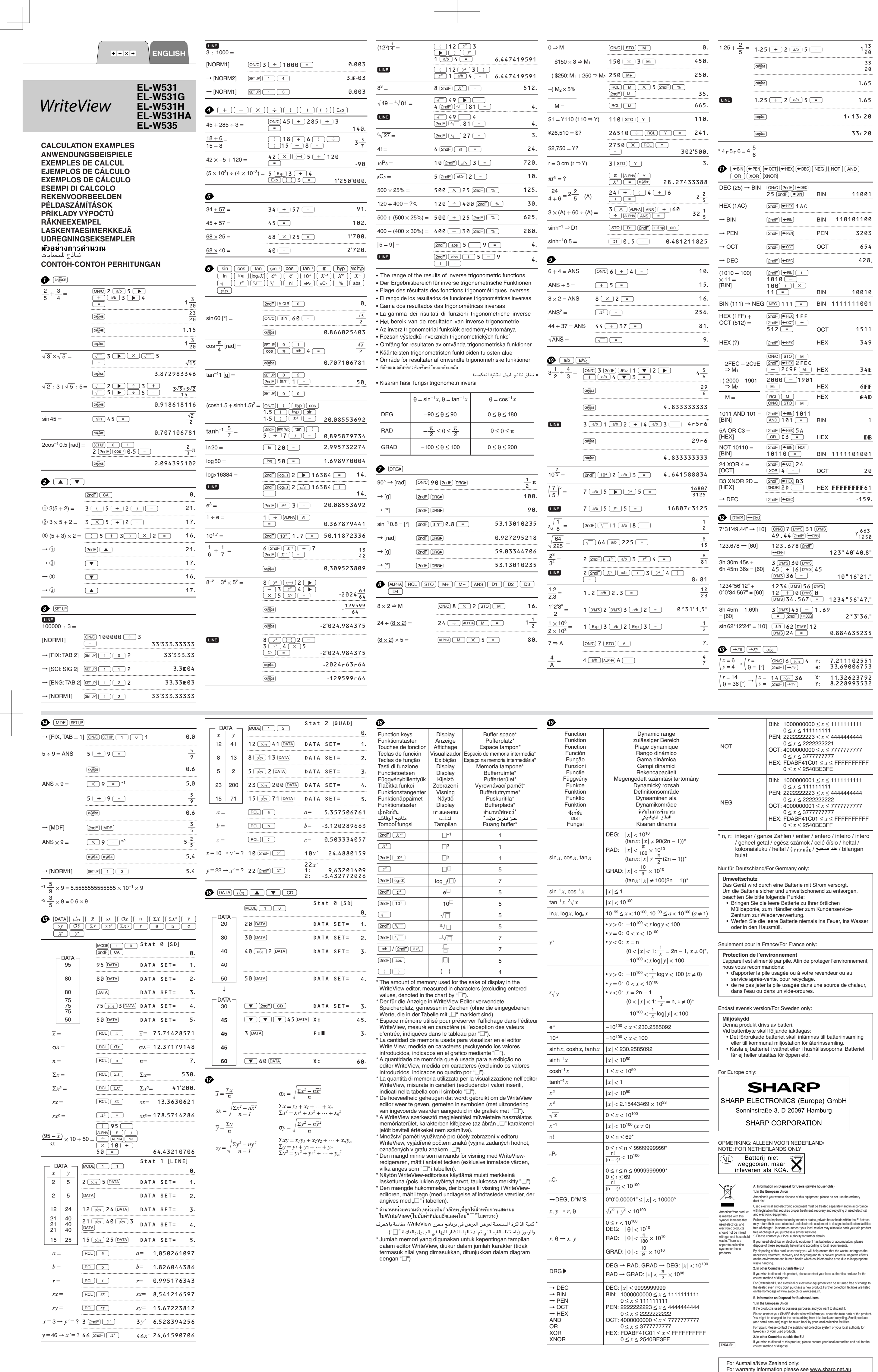

 $\frac{1}{\sqrt{2\pi}}$ 

 $\frac{1}{\sqrt{2}}$